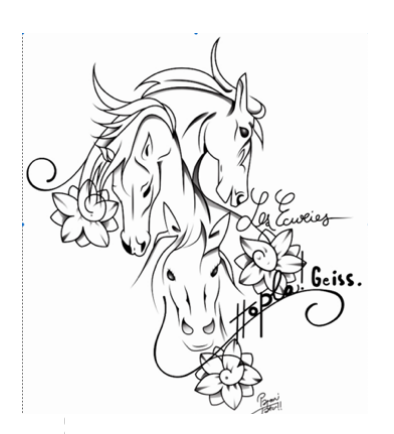

## Prendre vos cartes De cours en ligne

Pour commander vos forfaits de cours vous pouvez soit suivre ce petit mémo avec ces étapes ou vous avez la possibilité de les prendre depuis le planning principal, en bas de la page en choisissant un niveau de cours, vous y trouverez également les forfaits avec le menu déroulant…

 $-10$ 

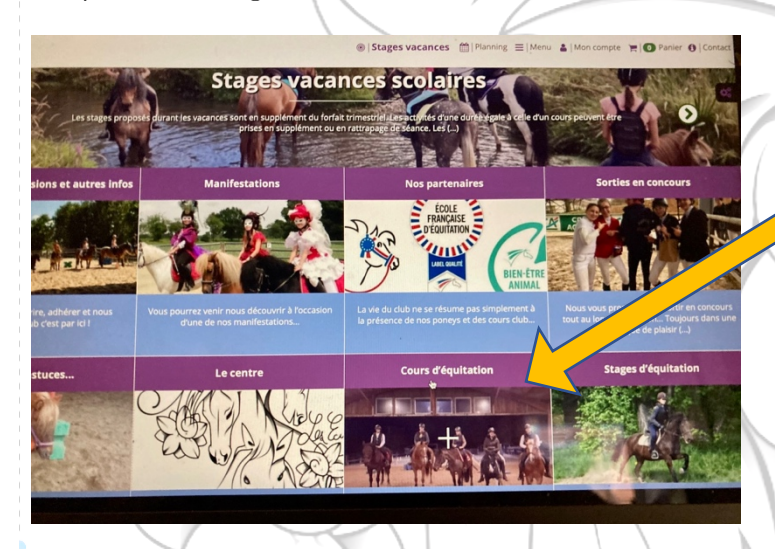

Depuis la page principale :

La partie cours d'équitation

Dans la partie cours d'équitation :

Nos tarifs : vous y retrouverez un pdf regroupant les différents forfaits avec leurs tarifs ainsi que leur vente

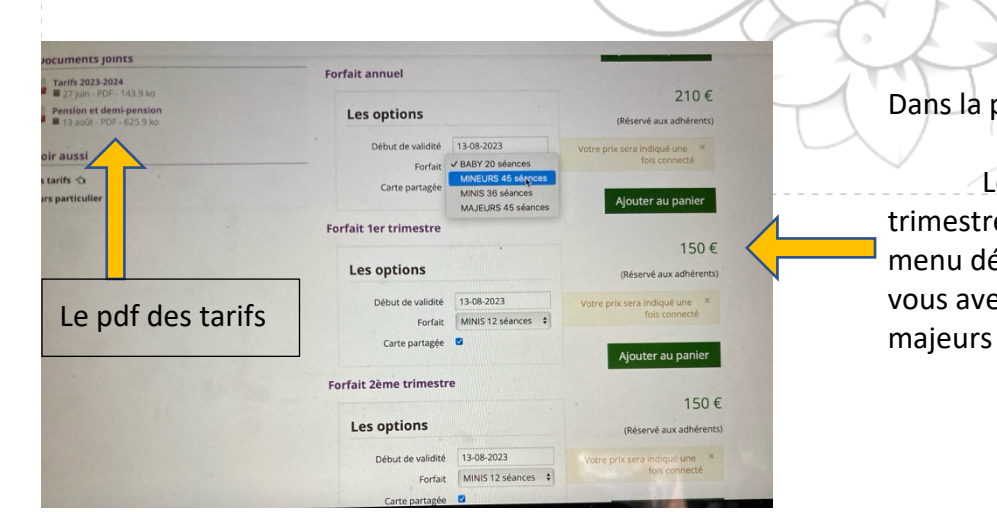

Dans la partie nos tarifs :

Les différents forfaits : annuel, trimestre ou à la séance. Pour chacun un menu déroulant pour sélectionner ce dont vous avez besoin : baby, minis, mineurs,

## **MEMO planning en ligne**

## Comment voir où en est ma carte de séances

Depuis votre profil

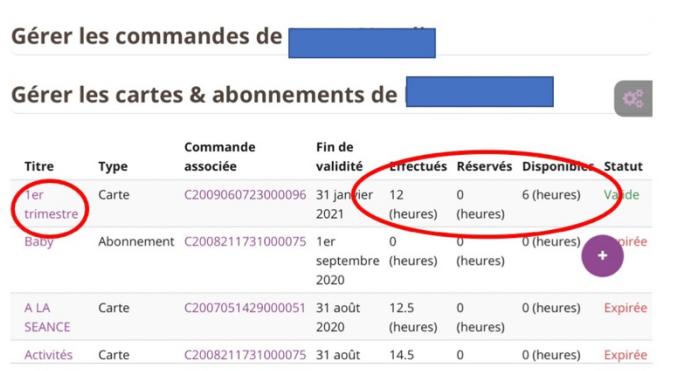

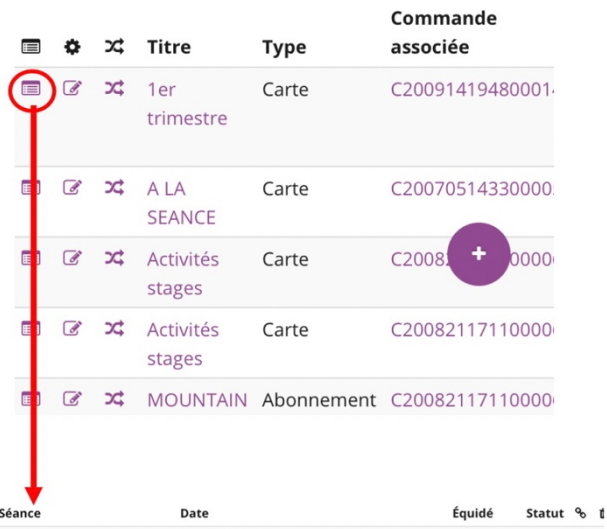

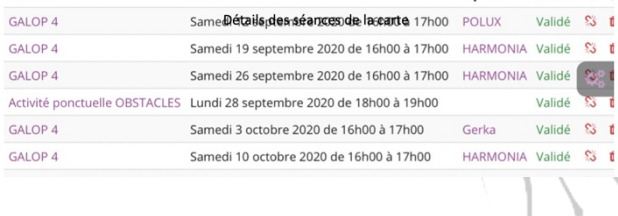

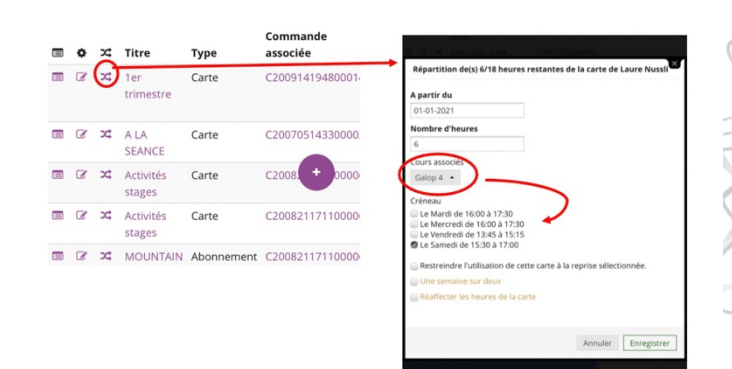

Gestion de vos cartes et forfaits :

Effectués = séances faites ou non annulées

Réservés = inscriptions mais non faites

Disponibles = restantes sur la carte à utiliser

Détails de vos séances : faites ou réservées

Vous pouvez répartir et réserver toutes vos séances. Pour les forfaits annuels les réservations seront faites jusqu'en juillet, pour les forfaits trimestre : 12 séances sur le trimestre en cours et en fonction de la carte (attention donc de bien vérifier vos inscriptions)

eiss.